# Beam Training Guide Ascendium Education Group

# beam

# **OVERVIEW**

Beam has partnered with Ascendium to help your college partners distribute emergency funds more quickly and efficiently. Beam helps partners create smart and automated infrastructure to administer financial assistance, direct cash assistance, and public benefits to those most in need. Our end-to-end technology platform simplifies applications and aids in decisioning and processing, while streamlining compliance, reporting, and case management into a single system.

# POINTS OF CONTACT

**Arielle Endres** - Senior Strategic Account Manager at Ascendium <u>aendres@ascendiumeducation.org</u>

**Bo Doney**- Senior Strategic Account Manager at Ascendium <u>bdoney@ascendiumeducation.org</u>

**Melanie Butron**- Senior Partner Success Manager at Beam <u>melanie.butron@bybeam.co</u>

# ADDITIONAL RESOURCES

Beam Zendesk for Program Administrators (College Admins) <u>https://beampartners.zendesk.com/hc/en-us</u>

Beam Zendesk for Applicants (College Students) https://bybeam.zendesk.com/hc/en-us

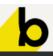

# STUDENT APPLICATION SECTION

### In this section we'll review:

- Creating a student account and log-in information
- The student emergency aid application
- The student application portal

### Creating a student account and log-in information

Students must create an account through Beam to access the application.

| Create account                                                                                                    | Each school will have a their own<br>unique link to the Beam platform.      |
|----------------------------------------------------------------------------------------------------|-----------------------------------------------------------------------------|
| Full Name *                                                                                                    | Marca and and all analisants                                                |
| Email Address *                                                                                                    | We recommend all applicants<br>sign up using their school email<br>address. |
| Phone Number *                                                                                                    |                                                                             |
| Password *                                                                                                    |                                                                             |
| <ul> <li>Password requirements:</li> <li>At least 12 characters long</li> <li>Includes a special character (for example, !@#\$%)</li> <li>Includes at least one number (for example, 0123456789)</li> </ul> |                                                                             |
| Confirm Password *                                                                                                    |                                                                             |
| O Passwords match                                                                                                    |                                                                             |
| <ul> <li>By checking this box you agree<br/>to our Terms of Service and<br/>Privacy Policy.</li> </ul>                                                                                                    |                                                                             |
| GET STARTED                                                                                                    |                                                                             |

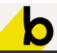

# The student emergency aid application

Once students are logged in, they will be prompted to start an application.

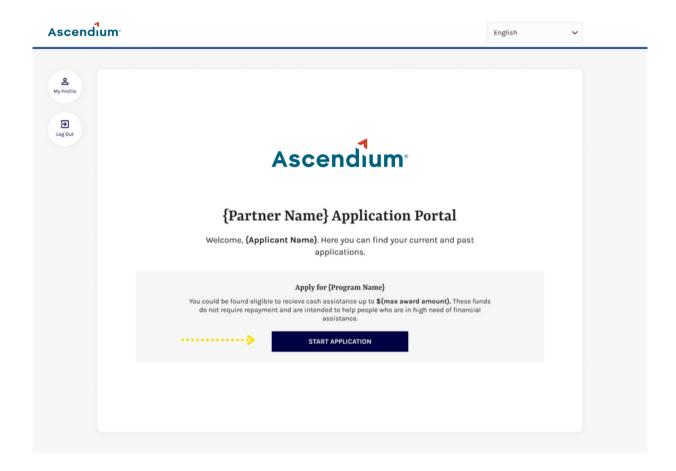

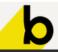

# Beam Training Guide | Ascendium Education Group beam

### The student application portal

Once students enter the application, they will be asked a series of questions pertaining to their situation.

### Welcome, Mary Jane!

Below, you'll find an overview of the different sections of the application and what you can expect in each section.

#### **Application Sections**

| Personal Info<br>You'll let us know what month and year you expect to graduate, if you've filed a FAFSA for<br>the 2020-2021 academic year, if you receive financial aid and if you're responsible for<br>taking care of any minors. | ^ | Students will be<br>asked questions |
|----------------------------------------------------------------------------------------------------|---|-------------------------------------|
| Financial Challenges                                                                                                    | ~ | based on the financial challenges   |
| You & Your Situation                                                                                                    | ~ | that they select.                   |
| Document Upload                                                                                                    | ~ |                                     |
| BEGIN APPLICATION                                                                                                    |   |                                     |

#### Supporting Documents

Please upload supporting documents related to the challenge area(s) indicated in your application. This is a required step.

#### Supporting Documents

Documents should clearly indicate the name and contact information of the company or payee, along with your name and account information. After you scan your document(s), please preview it to make sure that all key information is visible before uploading it. Ideally, the documents uploaded were received in the last 30 days.

The following types of documentation can be uploaded for our review process (but are not limited to):

- Current signed lease in your name (or your name on the lease) or a notarized
- statement from your landlord/rental company • Current mortgage statement
- · Itemized car repair estimate
- Car loan payment statement
   Utility bill
- Childcare

\_\_\_\_\_

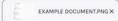

O These documents will only be viewed by Milwaukee Area Technical College to verify your needs. This is a safe and secure portal.

Students will be able to upload documents to support their financial need request.

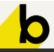

# PROGRAM ADMINISTRATOR DASHBOARD

#### In this section we'll review:

- Admin Dashboard View
  - Metrics
  - Student applications
  - Application status
- Applicant Case Page
  - How to review a student's application
  - How to approve an application
  - How to mark an application as paid
- Vendor Payment Details

### Admin Dashboard View

This dashboard provides a snapshot overview of fund availability, application statuses, and application volume.

# Ascendiumbybeam

APPLICATIONS VENDORS LOG OUT

#### Program - Spring 2022

#### **Program Funding**

{Fund 1}

Last updated May 3, 2022 at 2:35 PM.

| 4VAILABLE FUNDS<br>\$3,000,000 | OBLIGATED FUNDS        | AWARDED FUNDS |               |               |          |         |     | Real-time tracking<br>fund disbursement<br>and availability |
|--------------------------------|------------------------|---------------|---------------|---------------|----------|---------|-----|-------------------------------------------------------------|
| ast 7 Days                     | 2:35 PM.               |               |               |               |          | -       |     | Weekly snapshot                                             |
| APPLICATIONS STARTED           | APPLICATIONS SUBMITTED | IN REVIEW     | APPROVED<br>O | PAYMENT SENT  | DENIED   |         |     |                                                             |
| pplications                    |                        |               |               |               |          |         |     | Applications are                                            |
|                                |                        |               |               |               |          | DENIED  | ALL | sorted based                                                |
|                                | _                      | DY FOR REVIEW | IN REVIEW     | APPROVED PAYM | ENT SENT |         | ALL |                                                             |
| MY ASSIGNMENTS                 | _                      | FFILTER       |               | APPROVED PAYM | ENT SENT | + ADD A | ALL | sorted based                                                |

## Applicant Case Page

Program Administrators will be able to manage the status of a student's application from this page, including payment options. Access this page by selecting the student's name.

| _                                                                                                 | Ascendiu | n. papeam                                                                                                    |                                                                                      |                                                  | APPLICATIONS VE                    | NDORS LOG OUT                                                                                               |
|---------------------------------------------------------------------------------------------------|----------|----------------------------------------------------------------------------------------------------|--------------------------------------------------------------------------------------|--------------------------------------------------|------------------------------------|----------------------------------------------------------------------------------------------------|
| Applications<br>cannot be<br>approved until th<br>amount is entere<br>in the "Request<br>Summary" |          | APPLICANT<br>Alexanne Ramos<br>Approve deny<br>Applicant Details                                                                                                    | CHANGE STATUS (                                                                      | DR ASSIGNEE                                      | be denie<br>as "incor»<br>informat | ions can also<br>ed or marked<br>mplete" if more<br>tion is needed<br>applicant.                            |
| ,                                                                                                 |          | EDIT APPLICANT DETAILS           USER ID         PHONE           A00000001         (603) 472-8623                                                                                                    | DATE OF BIRTH EMAI<br>11/07/1990 alex                                                | iL<br>anne.ramos@gmail.com 🖾                     |                                    |                                                                                                    |
| Review the applicant's<br>full set of responses or<br>edit their application<br>as needed.        |          | Application Overview           view/EDIT APPLICATION           APPLICATION ID         SUBMITTED           eacb886-0f7d7         03/03/22           APPLICATION CREATED BY           Muhammad                              | NEED LEVEL PAYME                                                                     | ENT STATUS CASE STATUS<br>ing Decision In Review | AMOUNT REQUESTED<br>\$500          |                                                                                                    |
| To approve an<br>application, add the<br>amount they are<br>approved for here.                    | ¢        | (Fund 2)* V                                                                                                    | OUNT = REMAINING FUND<br>\$300,000<br>Unount Requested"<br>\$500<br>Check Issue Date | Approved Amount* Payment Status                  | Payee Name*                        | Once a payment is<br>made for applicant, it<br>can be marked as paid<br>and the check # can be<br>recorded. |
|                                                                                                   |          | Documents UPLOAD DOCUMENT                                                                                                    | entpdf                                                                               | × #                                              |                                    | Review Documents<br>uploaded by the<br>applicant.                                                           |
|                                                                                                   |          | Notes<br>Debbie Carol 3/3/2022 at 2:35 PM<br>Keep an eye out for food insecurity. (c<br>Dianne Russell 3/1/2022 at 5:35 PM<br>It looks like Alexanne dropped off whi<br>out to her.<br>Add a New Note<br>Enter text here_ |                                                                                      | stance section so I will be reach                |                                    | Add notes as<br>needed related to<br>this case.                                                             |

b

### **Vendor Payment Details**

Program Administrators can manage vendor profiles and track payments from this page.

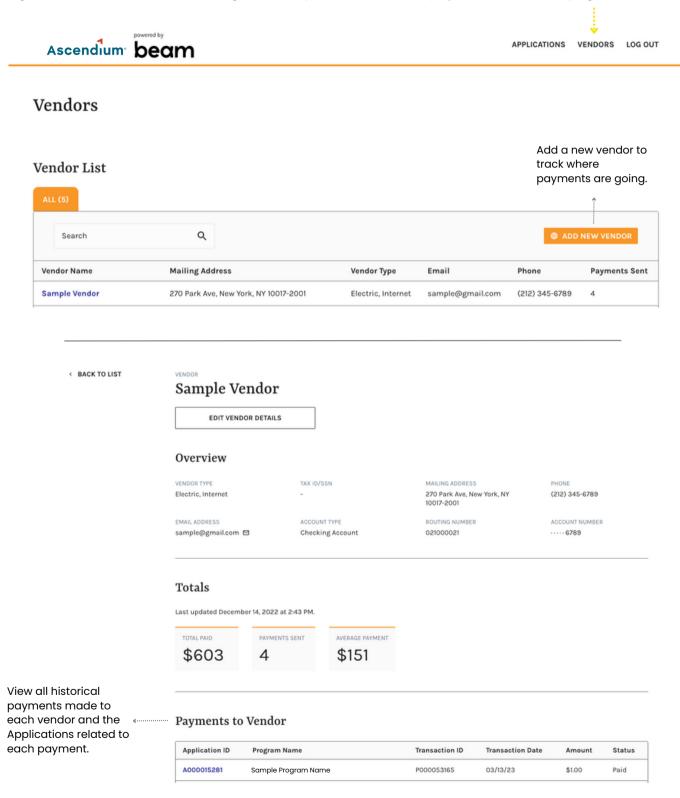

b